### ConnectCarolina 2018 User Conference

#### **Cash Advance Journals**

Turned Down For What? – How to reconcile Cash Advances correctly.

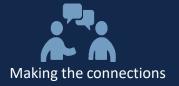

## Welcome

<u>Brett W. Kenney – University Cash Manager, Accounting Services</u>

Brett.Kenney@unc.edu; 919-962-1601

<u>Bernice Revelle – Accounting Technician, Accounting Services</u>

BerniceB@email.unc.edu; (919) 843-8965

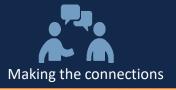

#### **DISCLAIMER**

 This presentation will discuss non-Office of Sponsored Research (OSR) cash advances.

 If your Cash Advance journal lines contain OSR project related chartfields (i.e. 252XX Fund, Project ID, etc.) contact OSR for instructions.

 OSR uses a different process to reconcile cash advances to sponsored projects.

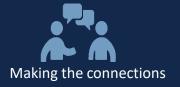

#### We hope to answer the following questions:

- What is a cash advance?
- When can I use a cash advance?
- What are the cash advance policies and procedures?
- How do I get a cash advance?
- How do I reconcile my cash advance?
- What documents do I attach to my journal entry?
- What is an open item?
- What resources are available to me for help?
- Why is this so complicated?

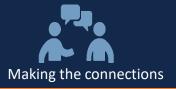

#### What is a Cash Advance?

- A cash advance makes funding available in anticipation of University expenses to staff
- Cash Advances are paid via Automated Clearing House (ACH) into the vendor (your) bank account

Must be reconciled within <u>60 days</u> via journal entry

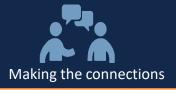

#### When can I use a cash advance?

 Can be used for university business such as "group field trips, hosting foreign visitors, purchasing food and materials for large group functions, compensating study subjects, and other exceptional activities"

-Policy on Cash Advance 307

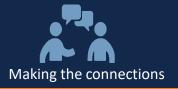

#### When can I not use a cash advance?

- A cash advance should not be used for the following:
  - Payment to an employee for services.
  - Payment to an independent contractor, including guest lecturer, for services.
  - Cash awards to an employee (excluding gift certificates and gift cards).
  - Cash awards to an employee who is on another state agency payroll such as UNC Hospitals.
  - Department purchase of event tickets, such as athletic events, performing arts or other University events, from any source.
  - Travel reimbursements, such as airline tickets, hotel accommodations, and related expenses. Travel-related expense reimbursements should be requested through the Web Travel System.

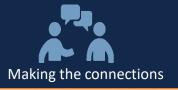

#### How do I get a cash advance?

- 1. Enter a campus voucher
  - a) Cash Advance vouchers must include an Open Item on the distribution line
  - b) The Open Item number is your Vendor ID
  - c) Use account code 113920
- 2. Use the Cash Advance naming convention in the Voucher line description
  - a) Your Last Name + Amount + Three Letters of Month + 2
     Digit Year

DOE1000.00SEP18

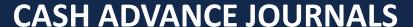

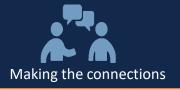

#### **Example of Cash Advance Voucher**

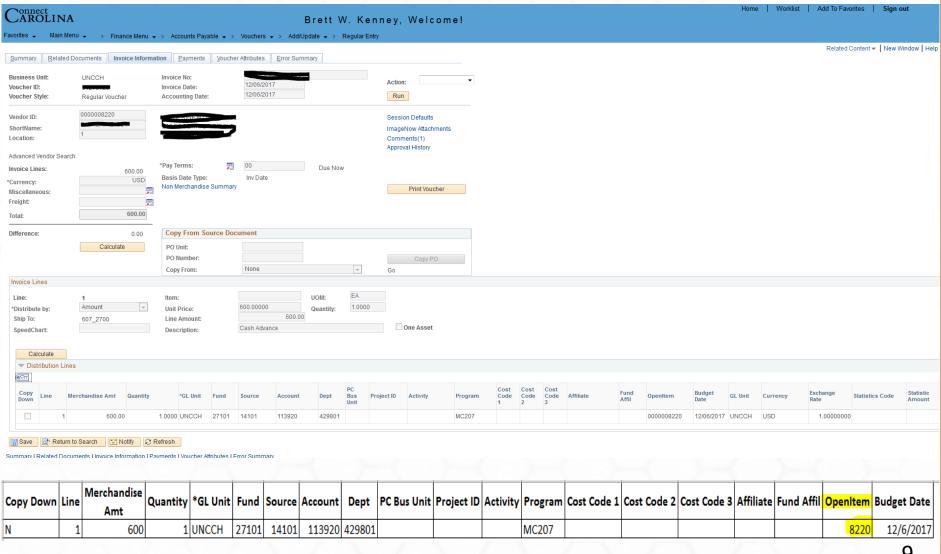

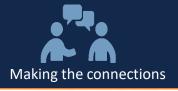

#### What are the cash advance policies and procedures?

- 307.1 University of North Carolina at Chapel Hill Procedure on Requesting, Reconciling and Settling Cash Advance
  - https://unc.policystat.com/policy/4627483/latest/

#### **Forms and Instructions**

- 307.1.2f Cash Advance Agreement
- 307.1.1rd Cash Advance Settlement Cover Sheet
- 307.1.1f Application for the Advancement of Funds

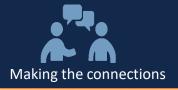

#### How do I reconcile my cash advance?

- All cash advances reconcile via a campus settlement journal (JCA)
  - Do your expenses equal the amount of your voucher?
    - Submit a reconciling journal entry, (Journal Cash Advance, JCA)
  - Are your expenses greater than the voucher?
    - Get another voucher for the difference.
  - Are your expenses less than the voucher?
    - Submit a University Deposit

It is <u>CRITICAL</u> that the chartfield values, including **Program**, **Cost Codes**, and **Open Item**, for the voucher, journal, and deposits are <u>EXACTLY</u> the same!

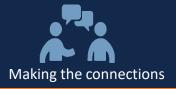

#### What documents do I attach to my cash advance journal?

- 1. Cash Advance Settlement Cover Sheet
- 2. Scanned Copy of Receipts (you keep the originals)
- 3. Cash Advance Agreement
- 4. Application for Advancement of Funds
- 5. Employee Award Form (if applicable)

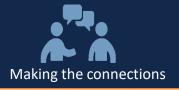

#### What is an open item?

- Creates a reconciling item in ConnectCarolina
- Allows us to track transactions until they are zeroed out
- Open Item = Your vendor ID number

|                |                 |                   |                |                         |      |       |         |                  |          | Add veridor    |             |          |  |
|----------------|-----------------|-------------------|----------------|-------------------------|------|-------|---------|------------------|----------|----------------|-------------|----------|--|
| Search Results |                 |                   |                |                         |      |       |         |                  |          |                |             |          |  |
|                |                 |                   |                |                         |      |       |         |                  |          |                |             |          |  |
| SetID          | Vendor ID       | Name 1            | ShortName      | Address                 | City | State | Country | Effective Status | Status   | Classification | Persistence | AR<br>Nu |  |
| UNCCH          | 0000095082<br>周 | BRETT W<br>KENNEY | BRETT W KE-001 | 104 RUSHING<br>WIND WAY | APEX | NC    | USA     | Active           | Approved | Employee       | Regular     |          |  |
|                |                 |                   |                |                         |      |       |         |                  |          |                |             |          |  |

Open Item must be on the Voucher, Journal and Deposit (if applicable)

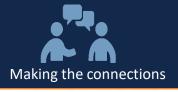

#### **How does Cash Management Track and Close Open Items?**

Use multiple queries and Open Item Maintenance Page

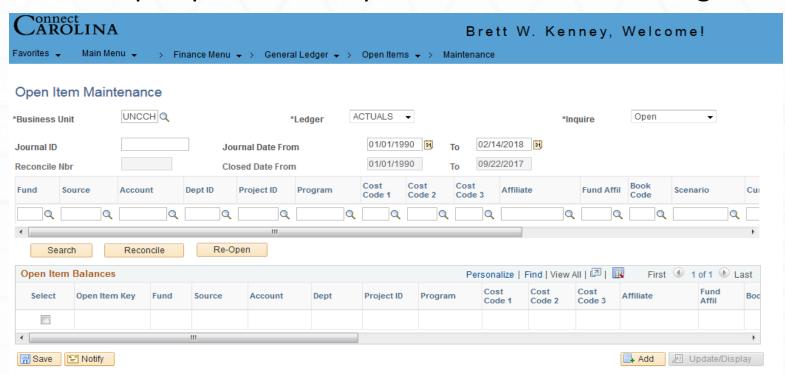

- If ALL your CFS values, including Program, Cost Codes and Open Items are not ALL the same on your voucher, journal and deposit – it won't close
- If ALL your voucher, journal and deposits don't equal ZERO it won't close

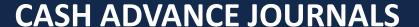

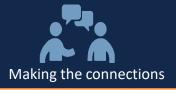

#### What resources are available to me for help?

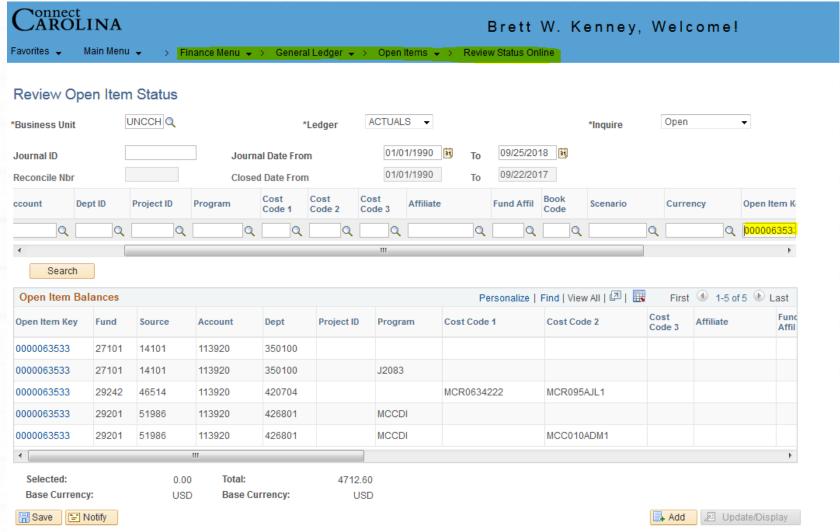

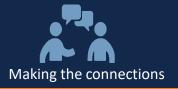

#### What resources are available to me for help?

- Queries
  - NC\_GL\_OPEN\_ITEM (finds all associated transactions by open item)
  - NC\_GL\_OPEN\_ITEM\_DET (finds all open items by Dept. and Source)
  - NC\_GL\_OPEN\_ITEM\_SUM (finds all open items by Dept. by age)
  - CD\_NC\_GL\_OPEN\_ITEM\_JRNL (finds JCA journals by FY and period)

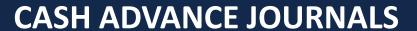

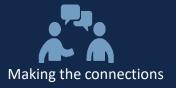

#### Why is this so complicated?

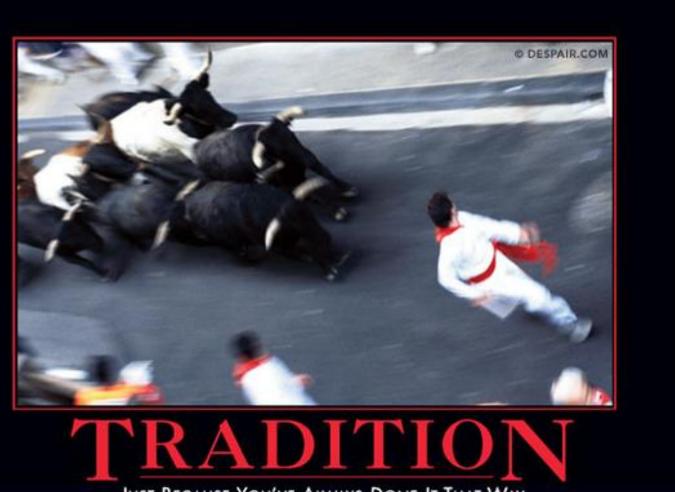

JUST BECAUSE YOU'VE ALWAYS DONE IT THAT WAY DOESN'T MEAN IT'S NOT INCREDIBLY STUPID.

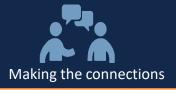

#### Let's Play UNC's Favorite Cash Advance Game

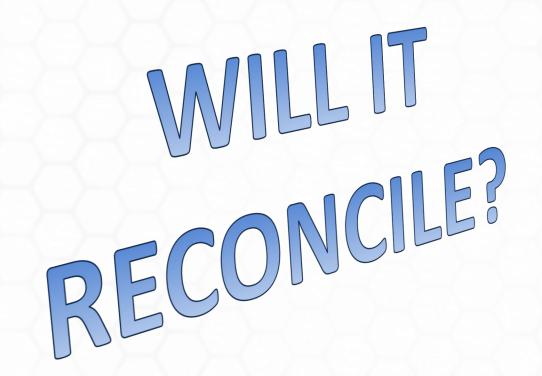

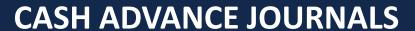

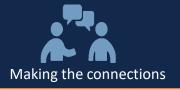

| Line                  | Journal Line<br>Description | *Unit | *Ledger | Fund  | Source | Account | Dept   | Amount    | Open<br>Item<br>Key | PC Bus<br>Unit | Project<br>ID | Activity | Program | Cost<br>Code 1 | Cost<br>Code 2 | Cost<br>Code 3 |
|-----------------------|-----------------------------|-------|---------|-------|--------|---------|--------|-----------|---------------------|----------------|---------------|----------|---------|----------------|----------------|----------------|
| Voucher               | Cash Advance                |       |         | 29200 | 51926  | 113920  | 506501 | 1,250.00  | 15480               |                |               |          | 1000    |                | XBA5B2         |                |
| Settlement<br>Journal | Due from<br>Employee        |       |         | 29200 | 51926  | 113920  | 506501 | -1,125.00 | 15480               |                |               |          |         |                |                |                |
| Deposit               |                             |       |         | 29200 | 52380  | 113920  | 506501 | -125      | 15480               |                |               |          | 1000    |                |                |                |

# WILLIT RECONCILE?

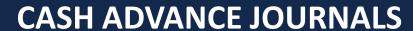

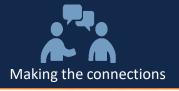

| In order for a cash advance to be reconciled and Open Item successfully closed lines on Voucher, Settlement Journal and Deposit should be as followed |                             |       |         |       |        |         |        |               |                     |     |     |          |         |                |                |                |
|----------------------------------------------------------------------------------------------------|-----------------------------|-------|---------|-------|--------|---------|--------|---------------|---------------------|-----|-----|----------|---------|----------------|----------------|----------------|
| Line                                                                                                    | Journal Line<br>Description | *Unit | *Ledger | Fund  | Source | Account | Dept   | Amount        | Open<br>Item<br>Key | Bus | 11) | Activity | Program | Cost<br>Code 1 | Cost<br>Code 2 | Cost<br>Code 3 |
| Voucher                                                                                                    | Doe1250.00JUL18             |       |         | 29200 | 51926  | 113920  | 506501 | 1,250.00      | 15480               | )   |     |          | 1000    |                | XBA5B2         |                |
| Settlement<br>Journal                                                                                                    | Doe1250.00JUL18             |       |         | 29200 | 51926  | 113920  | 506501 | -<br>1,125.00 | 15480               | )   |     |          | 1000    |                | XBA5B2         |                |
| Deposit                                                                                                    | Doe1250.00JUL18             |       |         | 29200 | 51926  | 113920  | 506501 | -125          | 15480               | )   |     |          | 1000    |                | XBA5B2         |                |

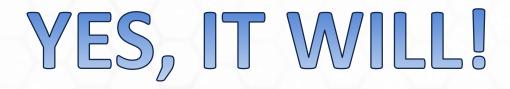

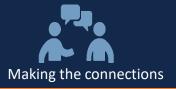

#### **Summary**

- All CFS values must All be the same on:
  - Voucher
  - Journal Entry
  - Deposit

 Use <u>General Ledger – Open Item – Review Status Online</u> to use correct CFS information

 Use Open Item Queries to fix your Department's Cash Advances so you will never be turned down again.

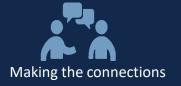

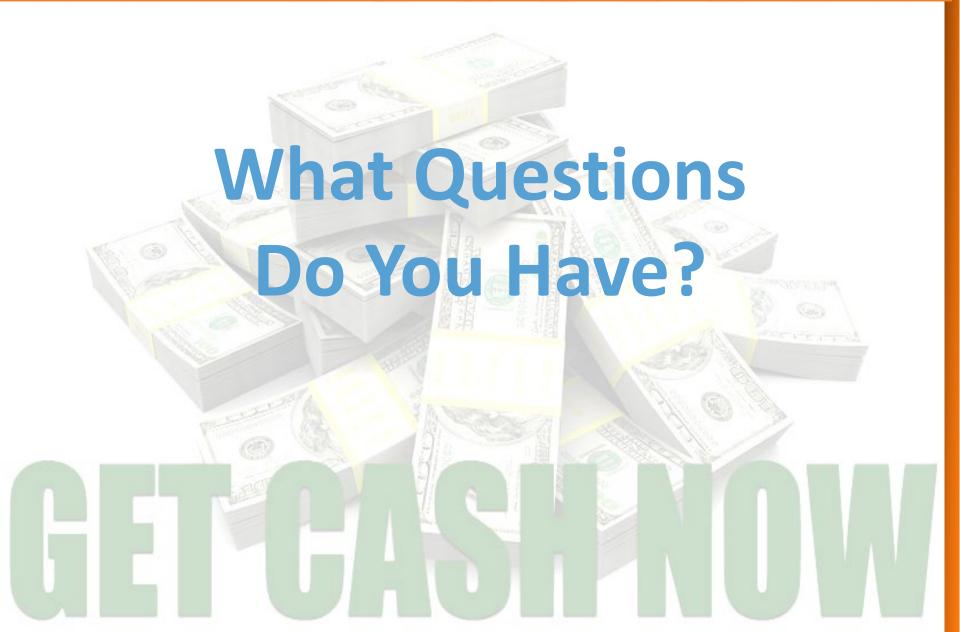

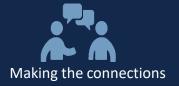

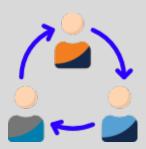

#### **Thank You for Your Participation!**

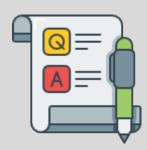